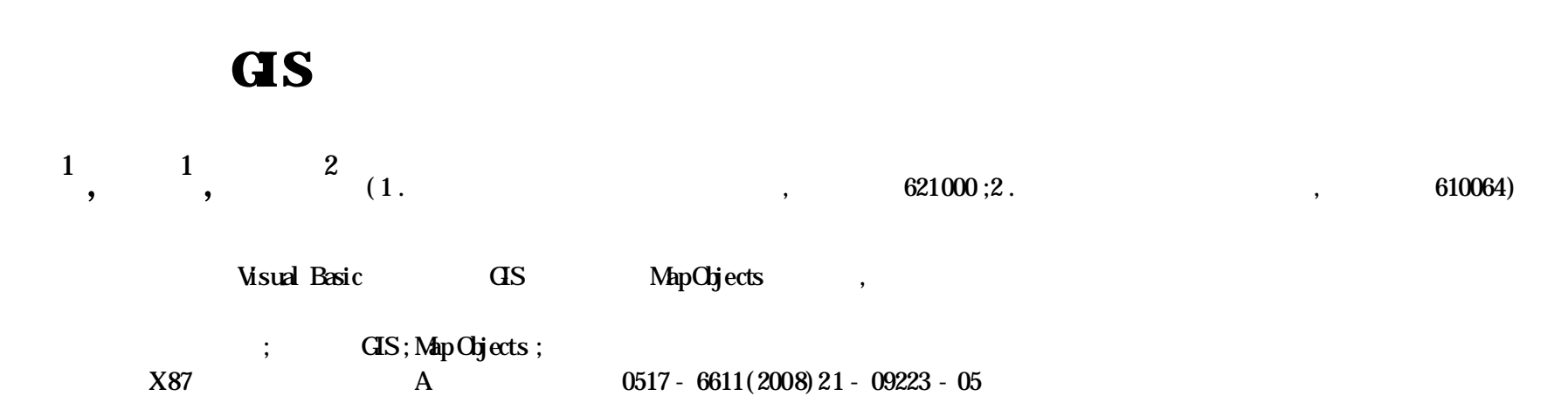

#### **Development of Management Systemfor Pollution Sources Based on Component GIS**

**CHEN** Chao zhen et al (School of Resource and Environmental Engineering, Manyang Normal College, Manyang, Sichuan 621000)

Abstract Based on the integration of the development language of Visual Basic and component GIS tool software Map Objects, regional management information systemfor pollution source was developed. The design object, development thought, system and function design, database construction, programming , exterior interface and specific application inthe management of pollution source were included . Key words Geographical information system; Component GIS; MapObjects; MIS

2008-04-21

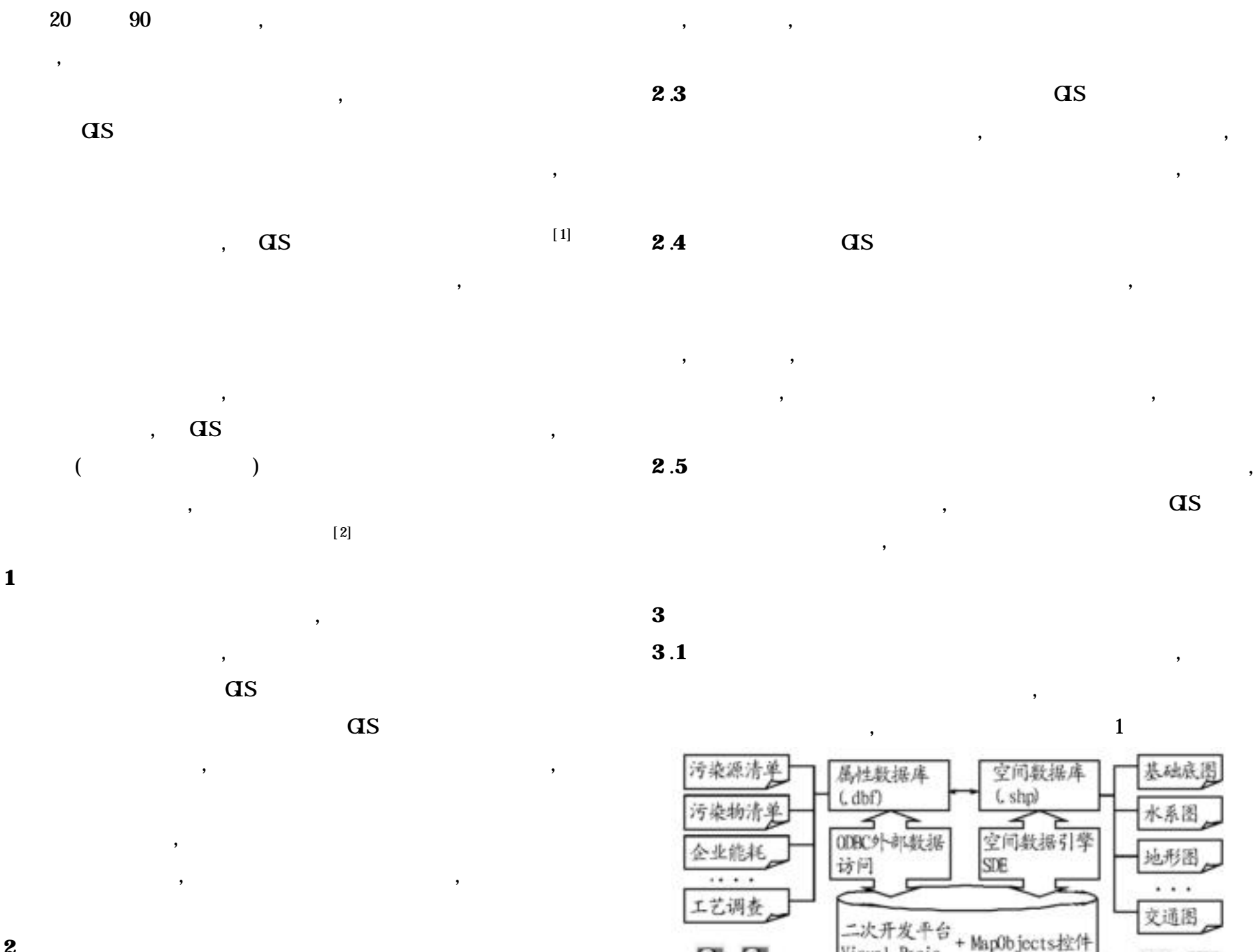

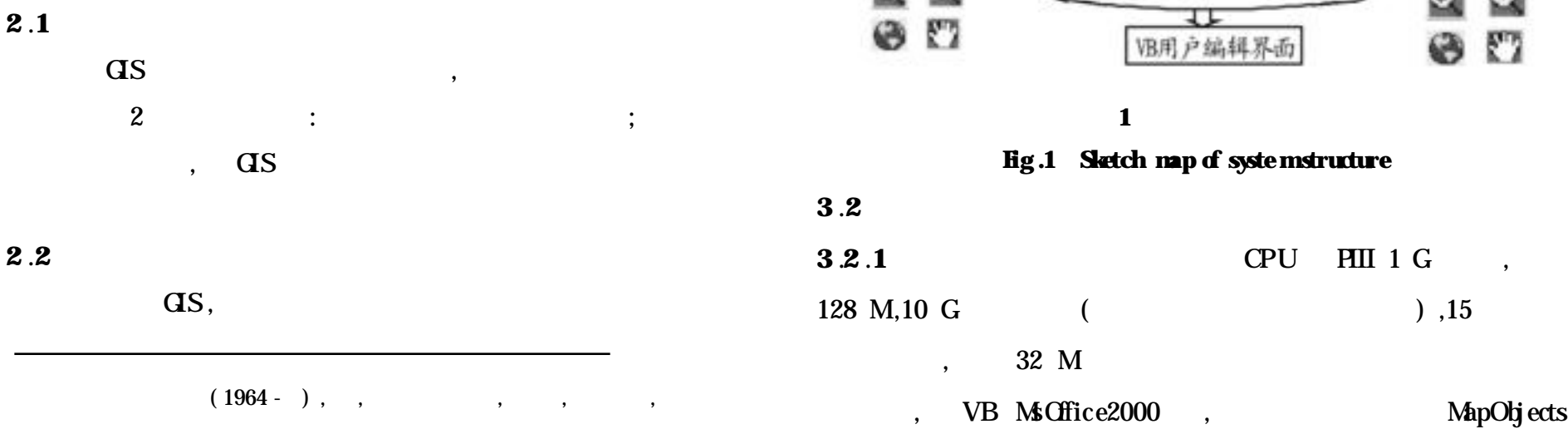

 $\Omega$ 

 $\bullet$ 

Visual Basic

r. vi

,

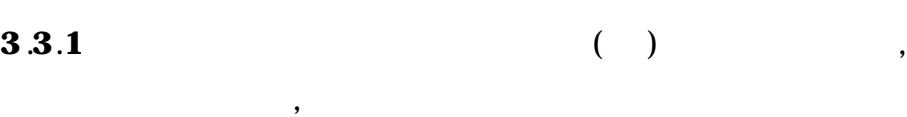

#### **3** .**3** .**2**

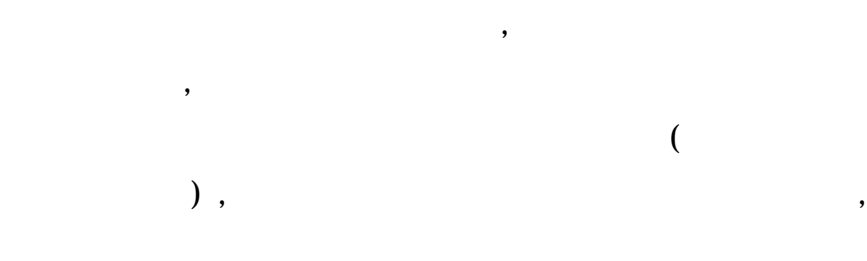

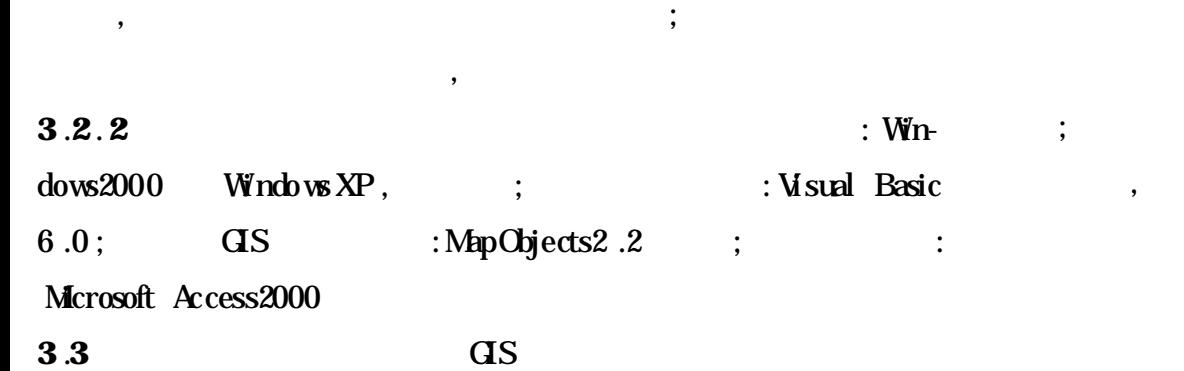

### **3** .**3**.**3** ,

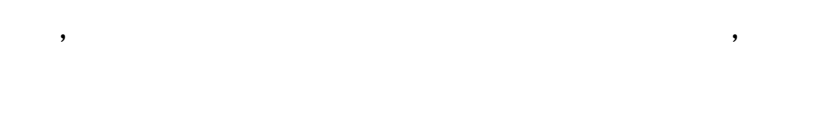

## **3** .**3** .**4**

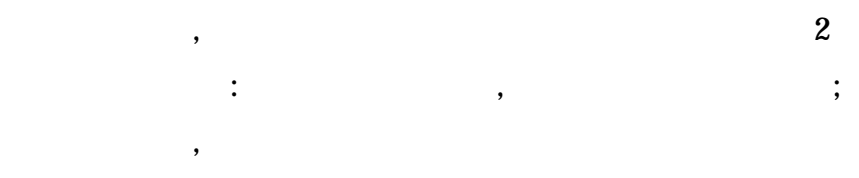

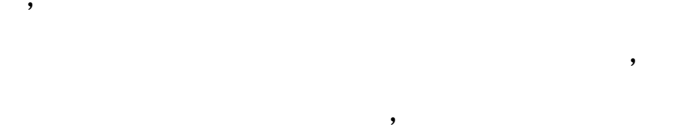

## **3** .**3**.**5**

 $3.3.6$ 

,

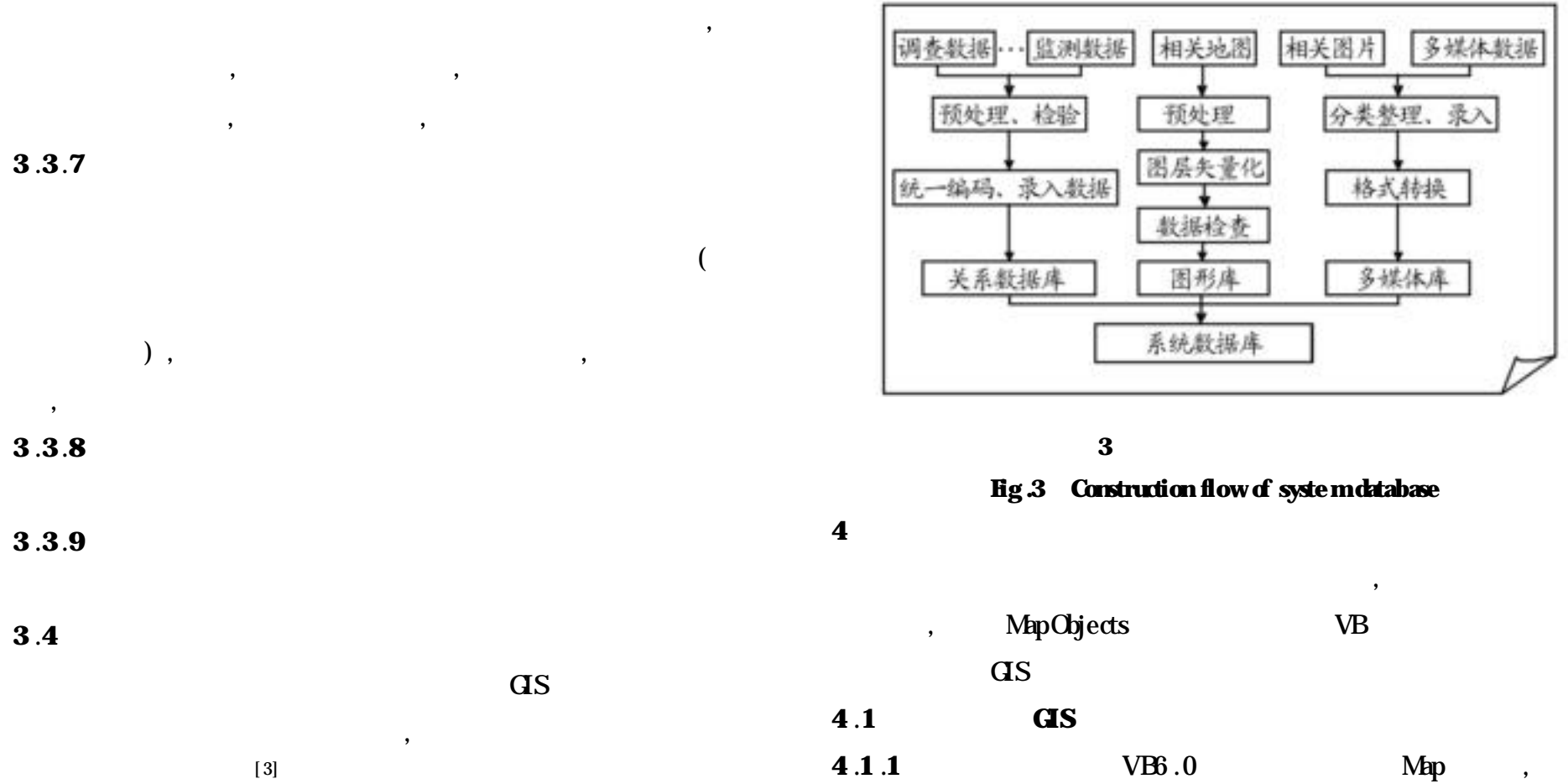

:

; ; ;

,  $\begin{array}{ccc} 4 & \hspace{-1.6cm} & \cdot \end{array}$ 

,

, , ,

, ,

,

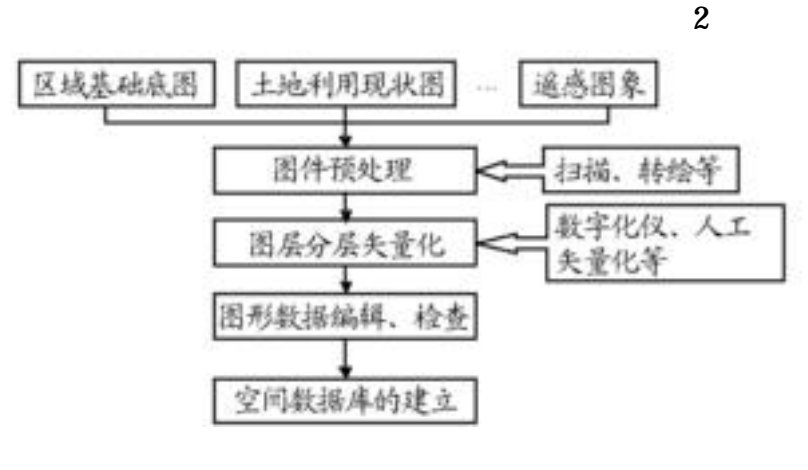

**2 Fig .2 Input flowof space database**

,

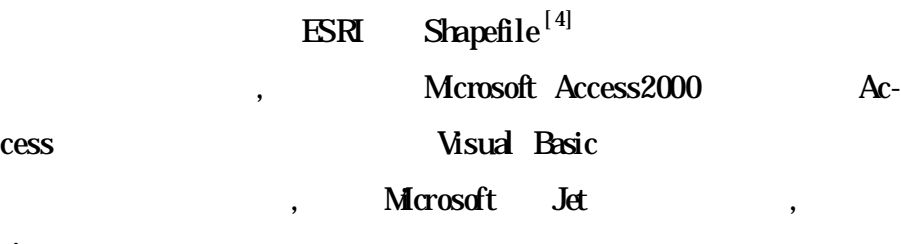

**Access** 

,

3

, , , Legend, addtheme \_ Click  $\left( \right)$ …

```
legend1 .set MapSource Map1
legend1 .LoadLegend True
```
…

legend1 —AfterSetLayerVisible ,

Private Sub legend1 —AfterSetLayerVisible( index As Integer , isVisible As Boolean)

Map1 \_Mapobject-

Map1 .Refresh

End Sub

**4** .**1**.**3** MapObjects VB

VB toolbar

**Fig .4 Eagle-eye functionrealizationof GIS window** Form\_Load()

dc. Database =  $D$ : \ Set layer = New MapLayer Set layer . GeoDataset =  $dc$ .  $FindGeoData set$  ( ) map2  $layer.Symbd. Gd\alpha = M_{PO}bigectsPdeYdlow$ Map2 .Layers .Add layer Map2. Refresh

```
suseDown
```
…

If Toolbar 1. Buttons  $(1)$ . Value = 1 Then Set Map1 . Extert = Map1 . TrackRectangle ElseIf Toolbar 1 . Buttons $(4)$  . Value = 1 Then Map1 .Pan **ElseIf Toolbar1** . Buttons(2) . Value = 1 Then Set  $r = Map1$ . Extent r .ScaleRectangle 1 .5  $M$ ap1 . Extent =  $r$ 

Private Sub Map2 —MapobjectsuseDown ( Button As Integer , Shift As Integer,  $x$  As Single,  $y$  As Single) Di mcur Rectangle As MapObjects2. Rectangle Dimpt As New MapObjects2. Point Map1 Set  $cur$  Rectangle = Map2 . Track Rectangle Set Map1 . Extert =  $cur$ Rectangle Map1 Set  $pt = Map2$ . To MapPoint  $(x, y)$ 

,

( ComMapobjectsnDialog) , where  $\mathbf{r}$  is the set of  $\mathbf{r}$  is the set of  $\mathbf{r}$  is the set of  $\mathbf{r}$ Private Sub add theme \_ Olick() …  $ComMapbjects nDidog1$ . Filter = ESRI Shapefiles ( \* .shp) | \* .shp ComMapobjectsnDialog1 .ShowOpen If Len( ComMapobjectsnDialog1 .FileName) = 0 Then Exit Sub  $\bf{d}$ c . Database =  $\bf{C}$ **r** $\bf{Dr}$ If Nt dc . Connect Then Exit Sub name = Left (  $ComMapbjects nDidog1$  . FileTitle, Len (  $Com$ Mapobj-ectsnDialog1.FileTitle)-4) Set  $gs = ds$ . FindGeoDataset (name) … Map1 .Layers .Add layer Map1 .Refresh End Sub Map Objects , , , **4** .**1**.**2** Legend  $36$  21  $0.9225$ 

: Private Sub Toolbar1 —ButtonClick( ByVal Button As MSComctlLib .Button) If Toolbar 1 . Buttons(1) . Value = 1 Then Map1 . MapobjectsusePointer = MapobjectsZoomIn ElseIf  $T\ddot{o}dbar{1}$ . Buttons(4) . Value = 1 Then Map1 .MapobjectsusePointer = MapobjectsPan

ElseIf  $Todbar1$  . Buttons $(2)$  . Value = 1 Then

Map1 . MapobjectsusePointer = MapobjectsZoo-

Mapobjectsut

ElseIf  $Todbar1$  . Buttons(3) . Value = 1 Then Set Map1 .Extent = Map1 .FullExtent Map1 . Mapoly ectsuse Pointer = Mapoly ects Default

…

End If

End Sub

**4** .**1**.**4** ,

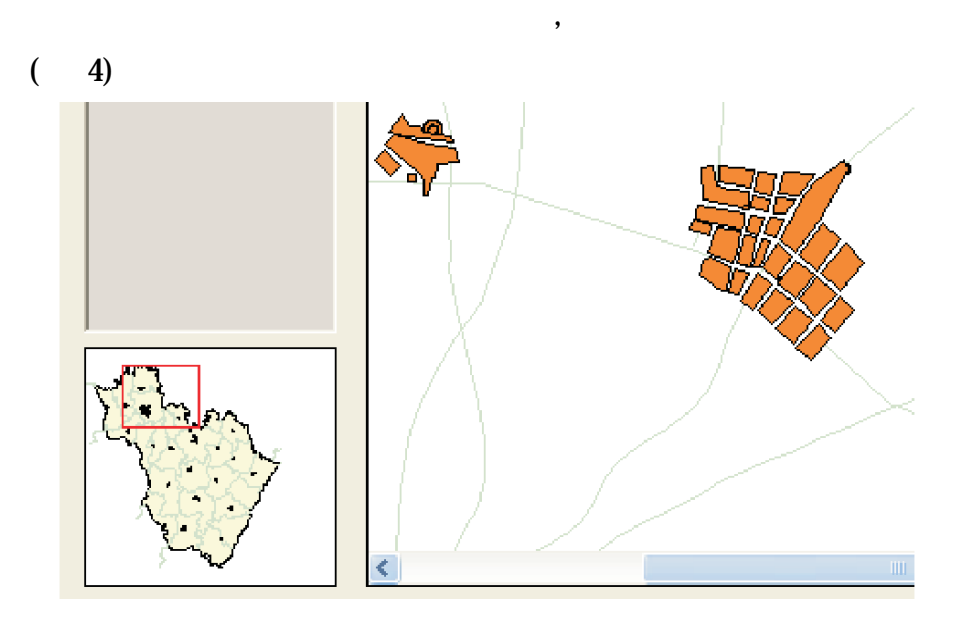

#### **4 GIS**

…

…

:

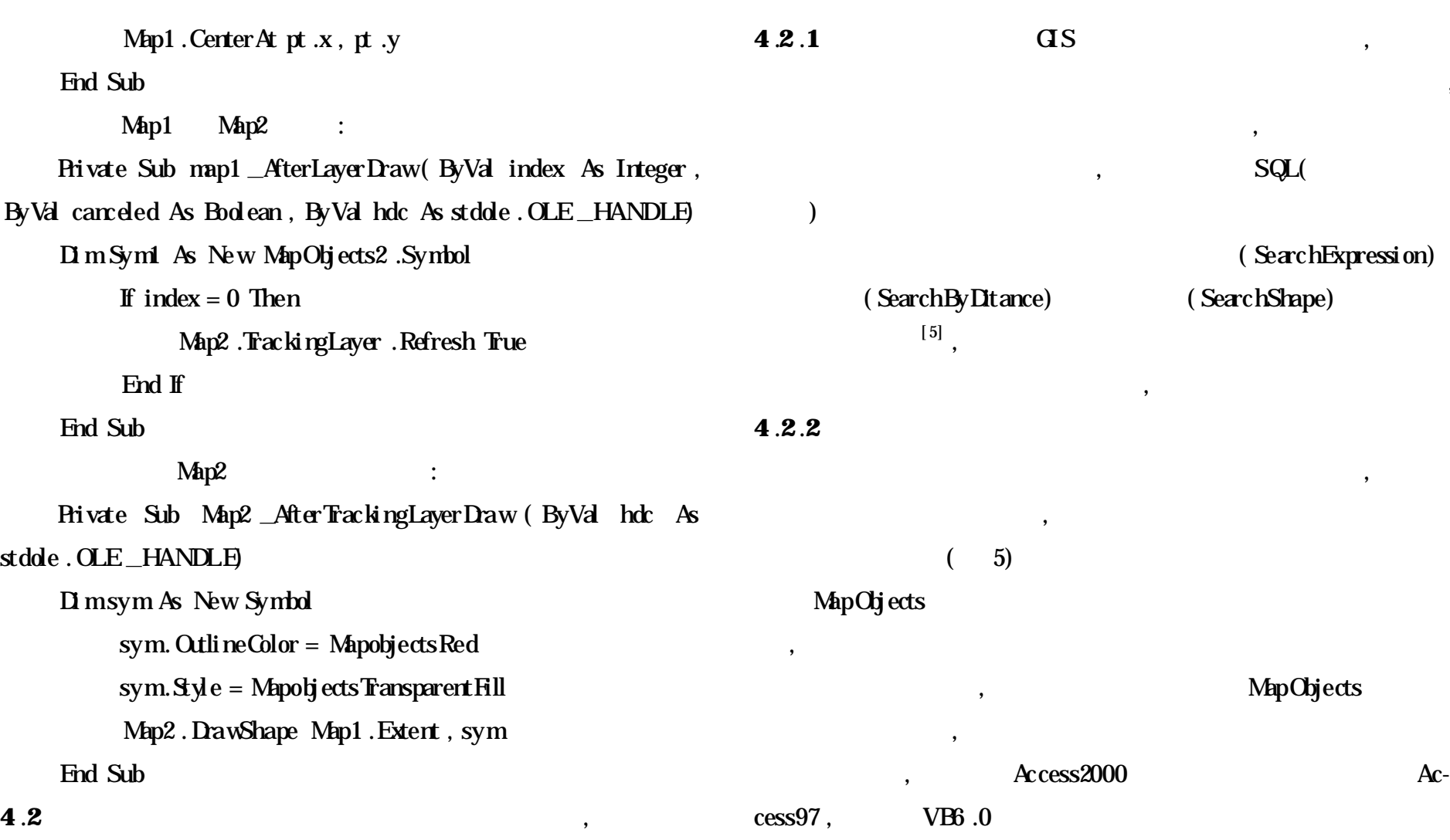

, VB

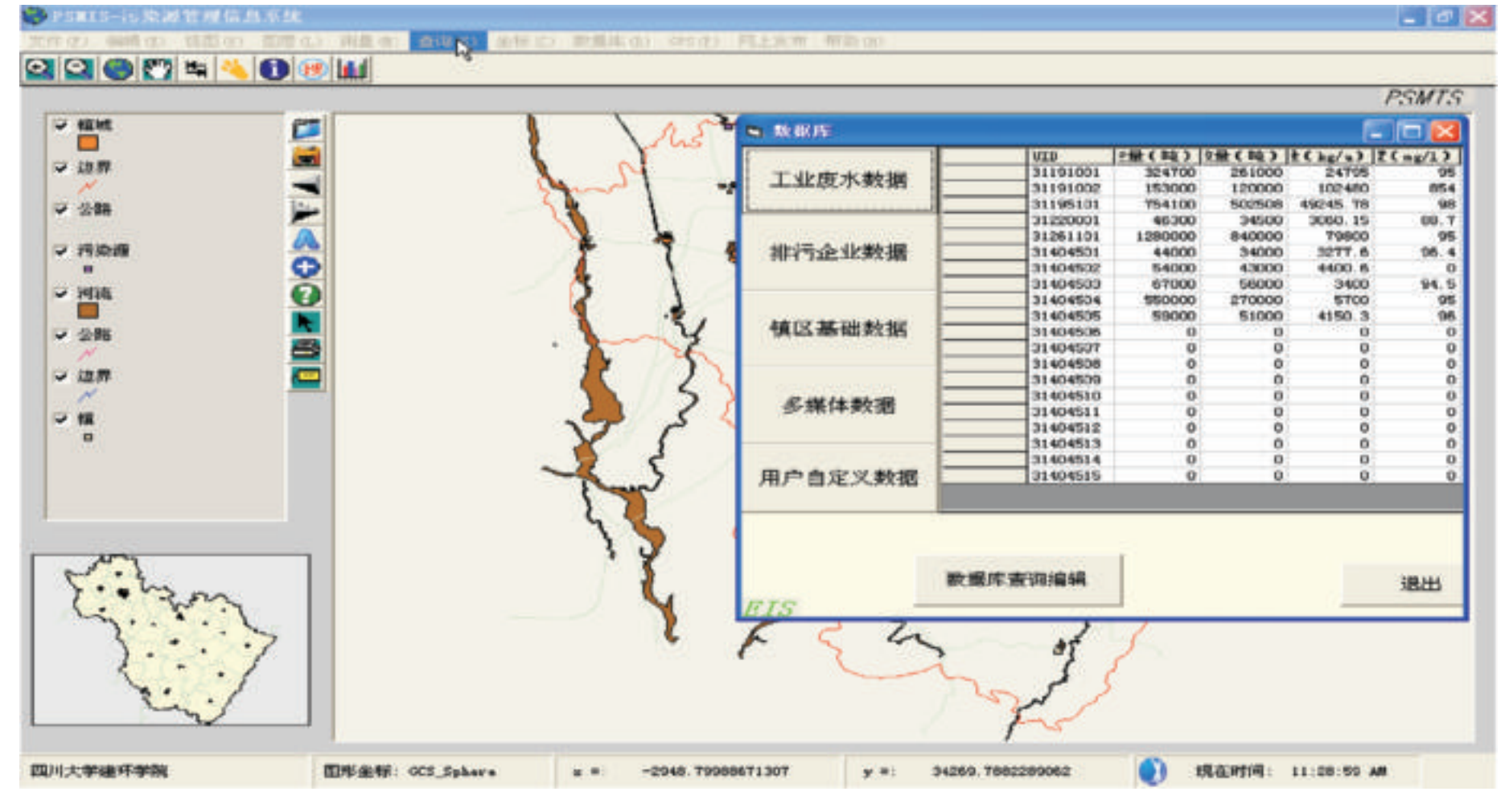

,

**5**

**Fig.5 Database display window**

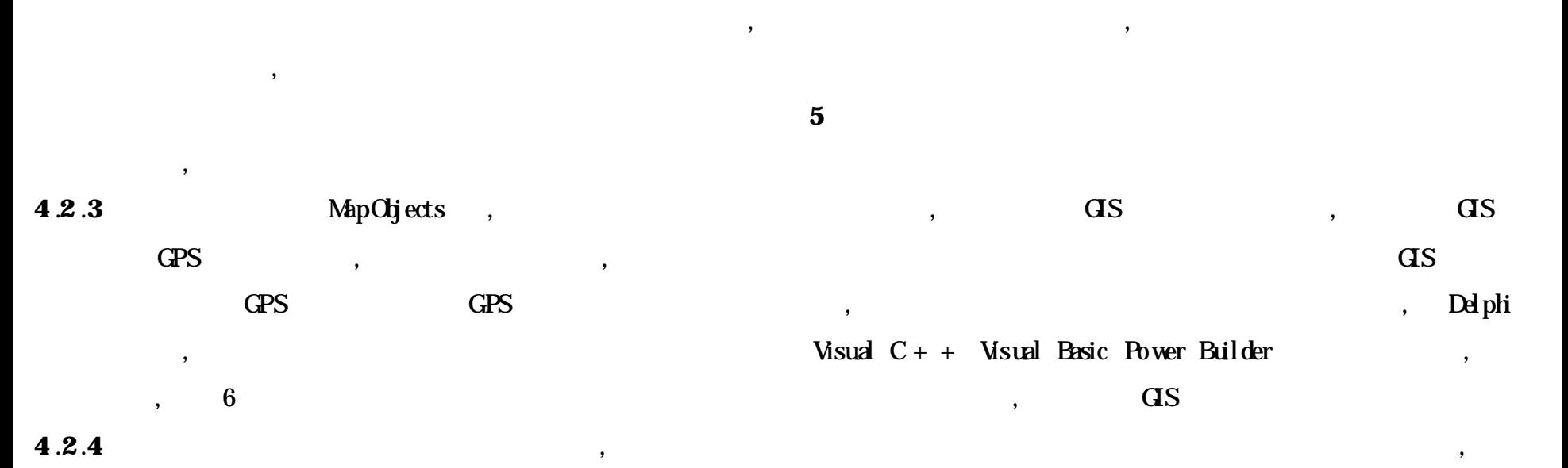

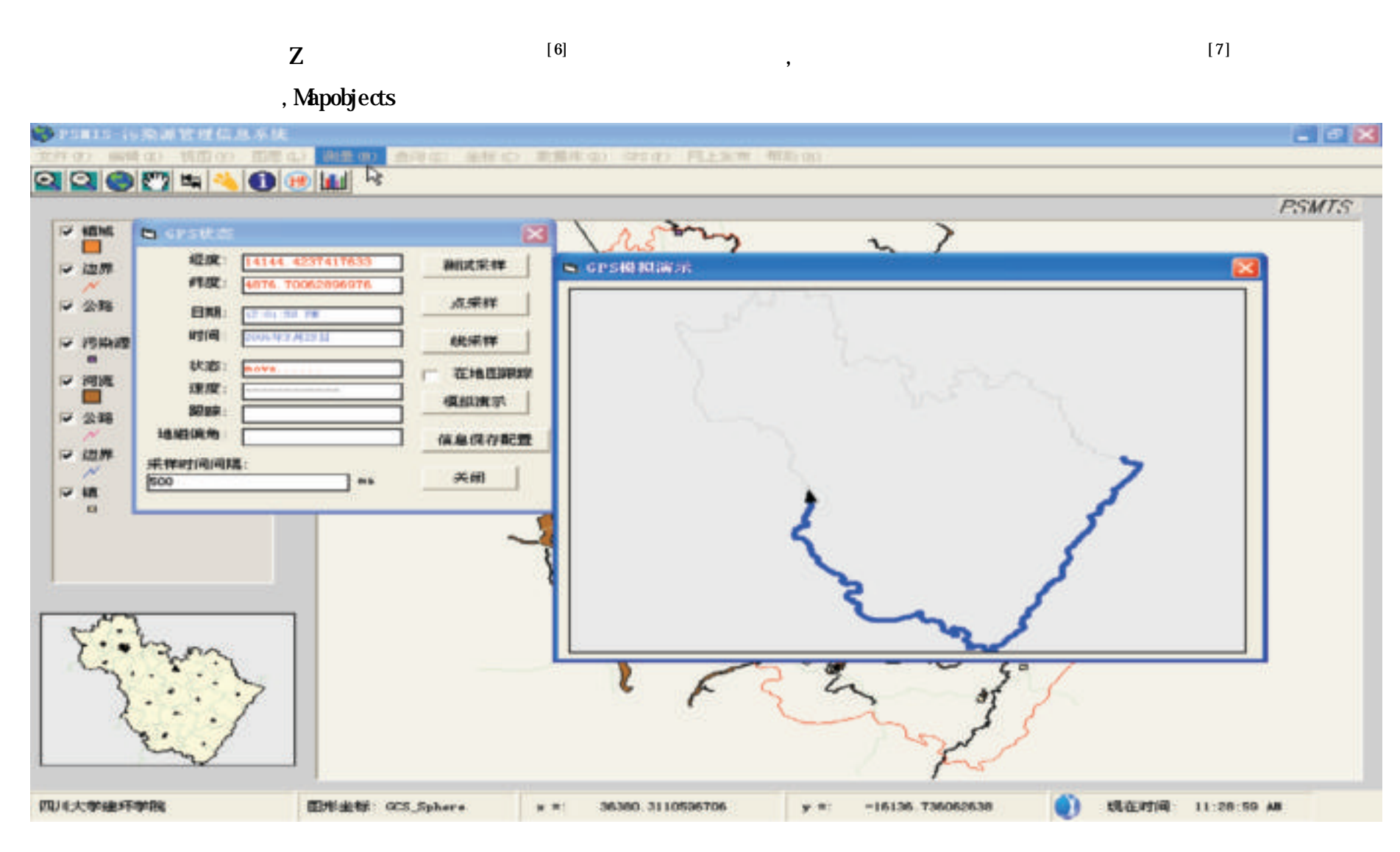

, ,

Mapoljects

,

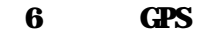

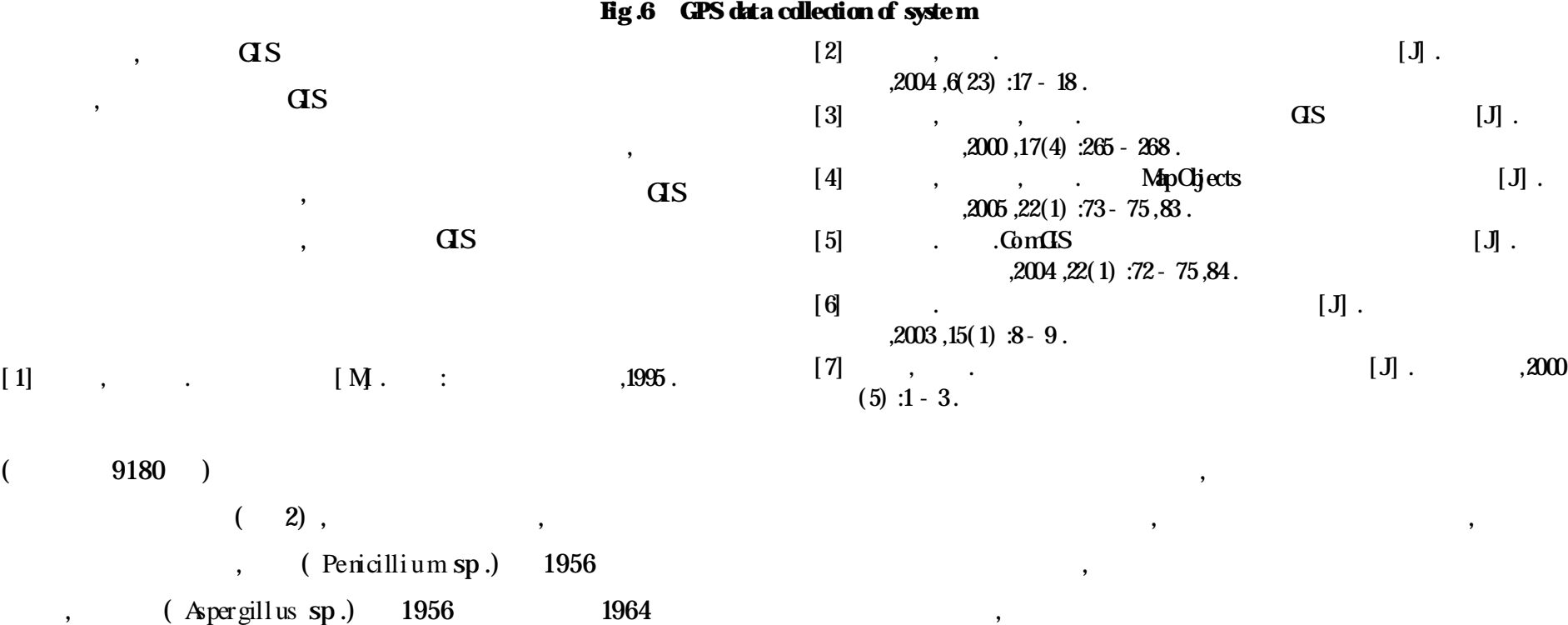

# 1964 1981 1981 1987

1991 ( )

:  $,1991.$ 

 $[1]$  ,  $[M].$ 

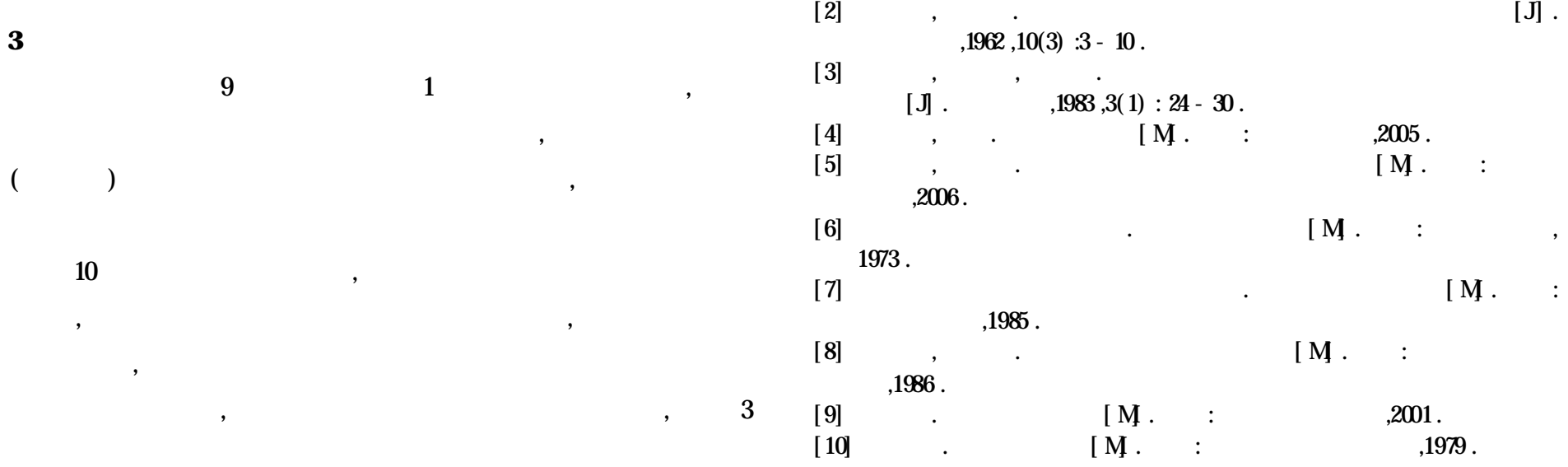